**Enhancements to SAP Business Network Trading Partner Registration NP- 42604** Target GA: May, 2024

## **Feature Overview**

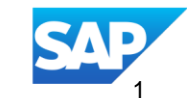

#### Introducing: Enhancements to SAP Business Network Trading Partner Registration

#### **NP- 42604**

#### **Feature Description**

This feature brings enhancements to the registration process for Walk-up suppliers and standard account suppliers creating the account based on trading partner request invitation:

• New email address validation process using OTP (one time password)

• Removal of the requirement to create user id in the email format: both email formatted and nonemail formatted will be supported

• New email address used for notifications: **norepl[y@bn.cloud.ariba.com](mailto:ansmtp.dev@bnlab.cloud.ariba.com)** .

User will receive new Business Network Org ID as well as ANID

#### **Key Benefits**

Enhanced previously suppliers creating accounts by coming to SBN webpage were receiving validation email at the end of the process, which lead to creation of accounts that could not be accessed by supplier

Improved user experienced thanks to relax validation process of the user Id format

New process protects SBN from flooding campaigns and assures stable performance Audience:

Buyers and Suppliers

Enablement Model:

Automatically on

Applicable Solutions: SAP Business Network

#### **Prerequisites, Restrictions, Cautions**

#### **Restrictions**

- Quick Enablement flows, SLP and Sourcing registration are not impacted by the changes
- In case of TRR suppliers will not be impacted in case follow attributes are added via CSV:
	- $\blacksquare$  TAX ID
	- Supplier Group
	- DUNS number
	- SCC flag
	- Enterprise
- Sub-user permission to allow account consolidation will not be available for the updated flows. Only administrator will be able to merge the accounts

## **User Story: Walk-up registration 1/3**

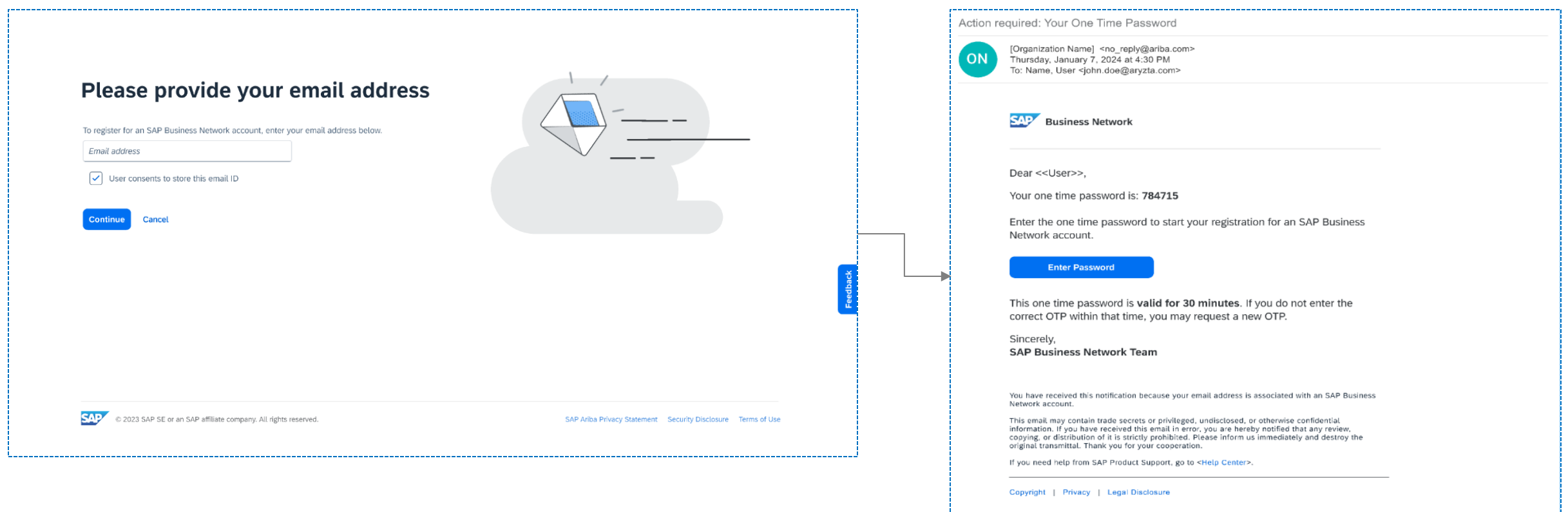

As a supplier I come to SBN landing page to register – I'm asked to provide email address

© 2024 SAP SE or an SAP affiliate company. All rights reserved. | Public  $\Delta$ Once the email address is submitted I received OTP code over email. The code is valid **30 minutes**. During that time same email address will not be able to request additional validation

## **User Story: Walk-up registration 2/3**

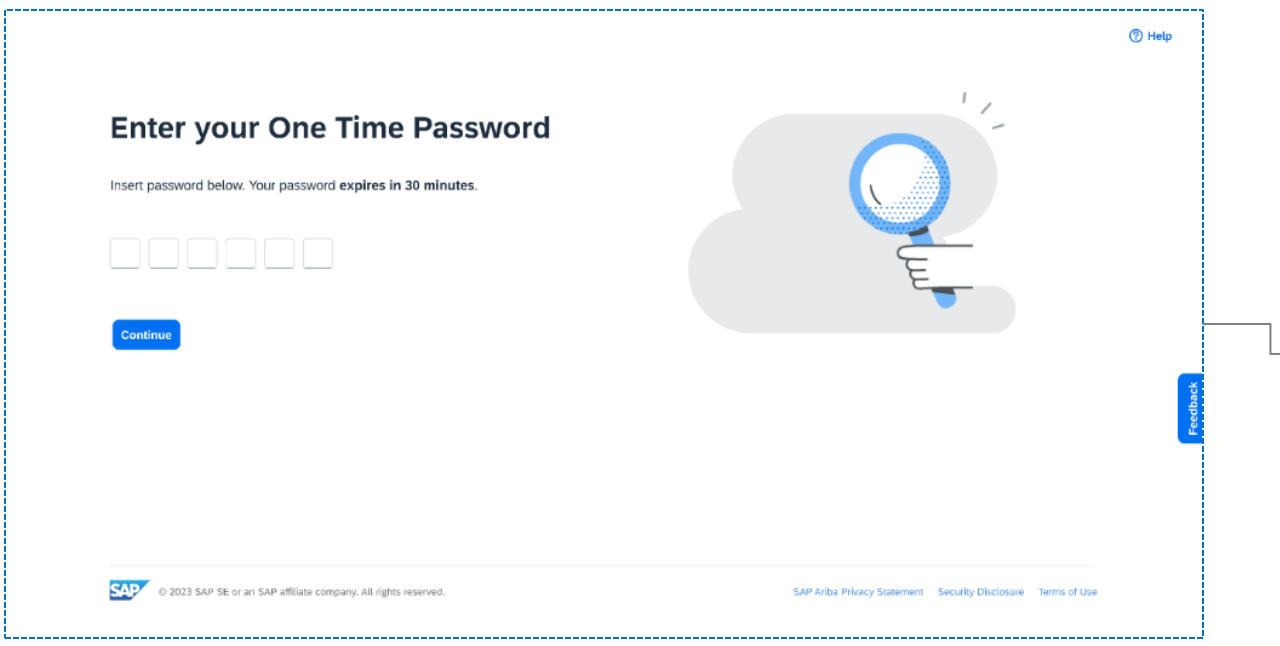

Once I click on enter password I have the option to introduce the code

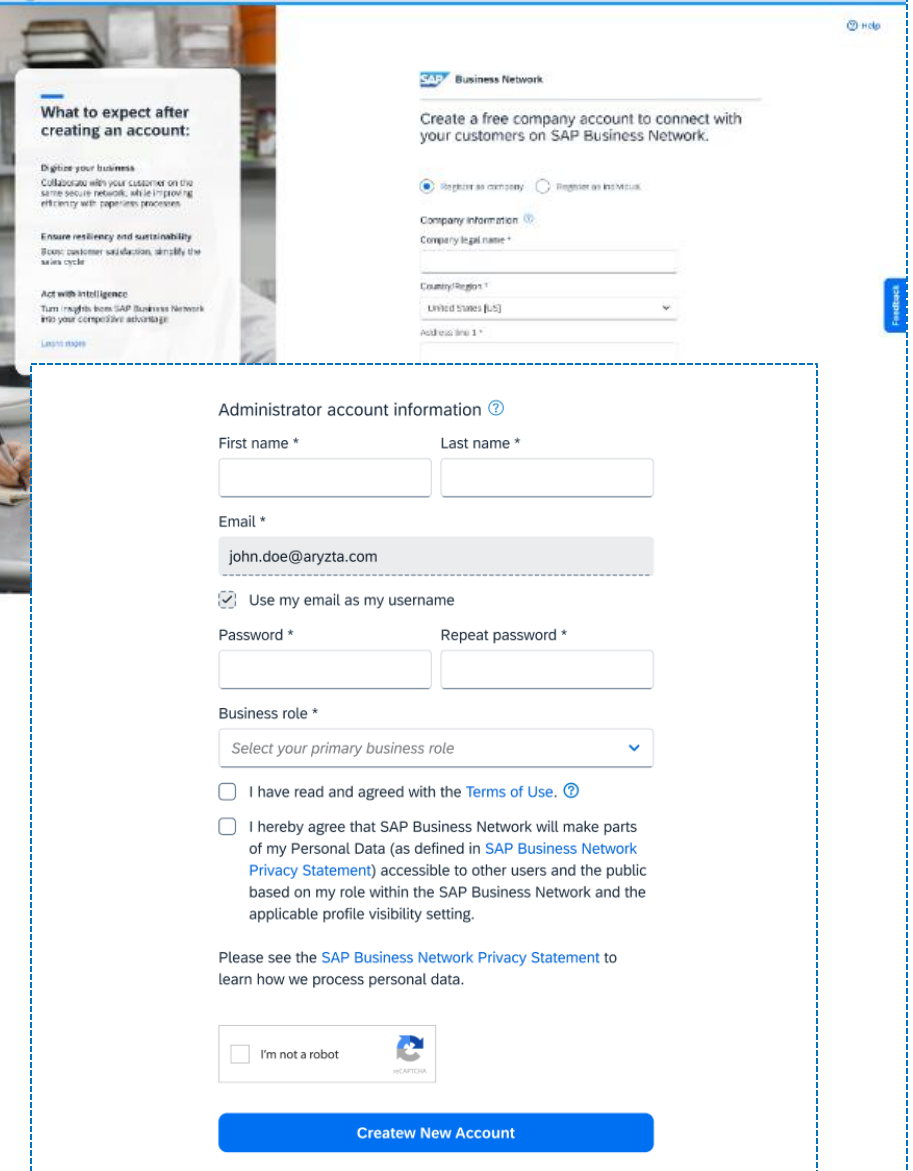

#### **User Story: Walk-up registration 3/3**

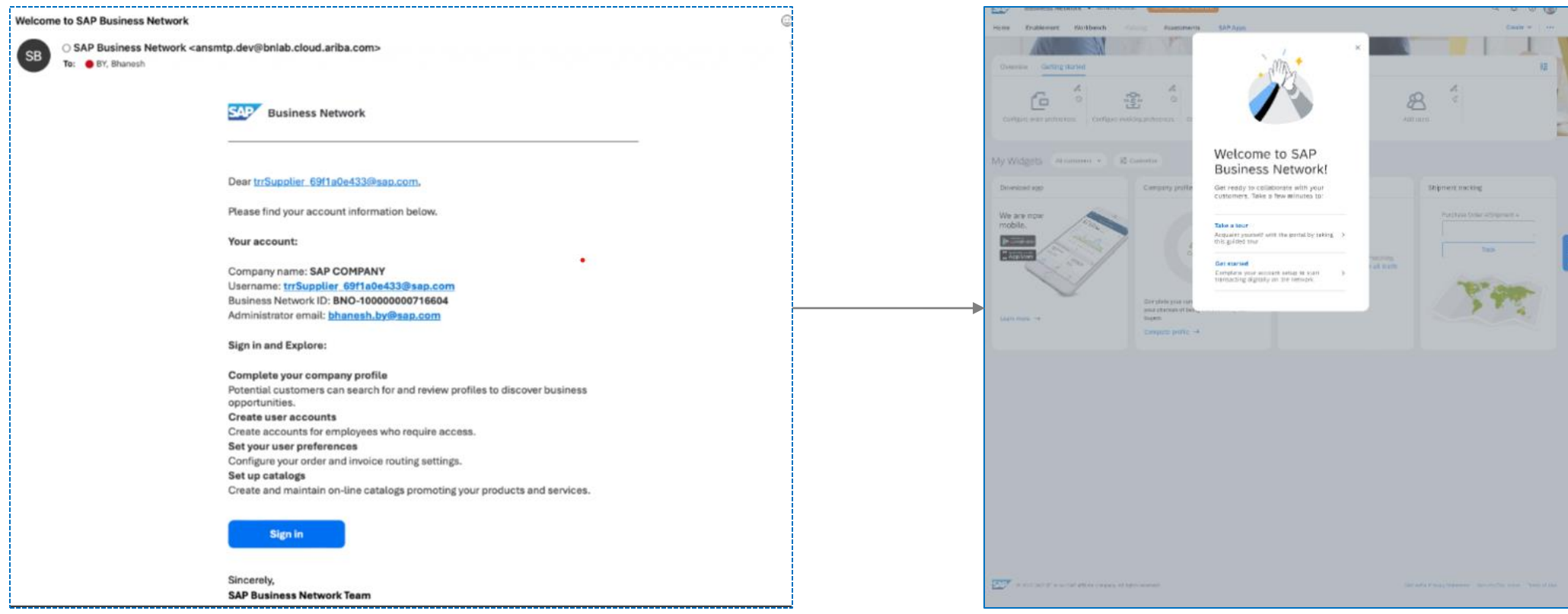

#### User receives email notifications User lands in Trading Partner Portal

## **User Story: TRR registration 1/4**

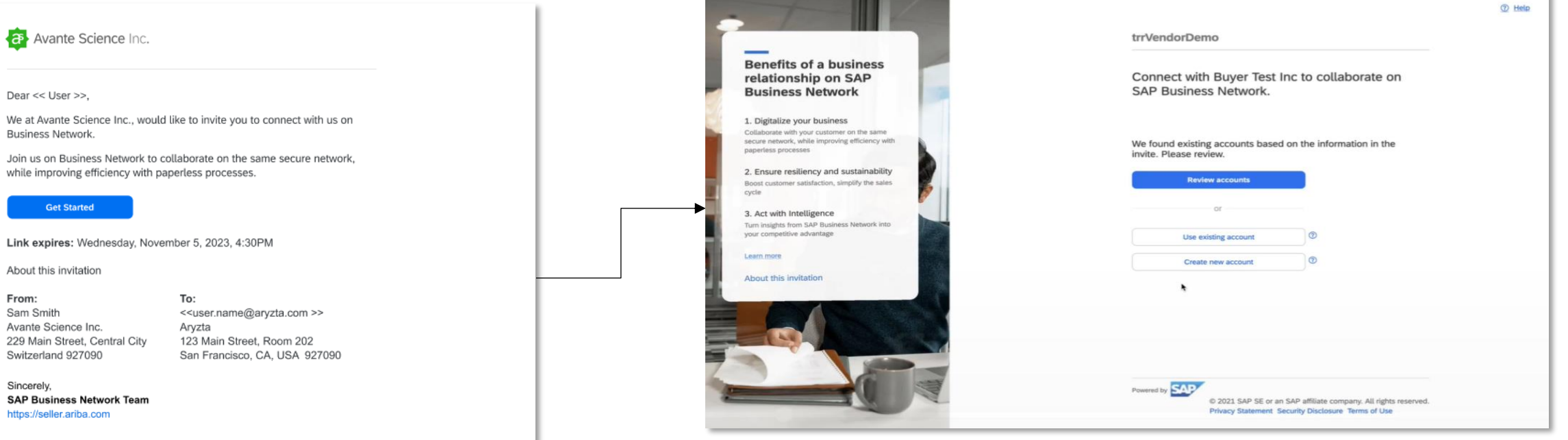

**CONTRACTOR** 

If you do not want to receive future notifications, update the email address for your account or discuss this with your company's Ariba account administrator.

Offices | Privacy Statement | Data Policy | Customer Support

## **User Story: TRR registration 2/4**

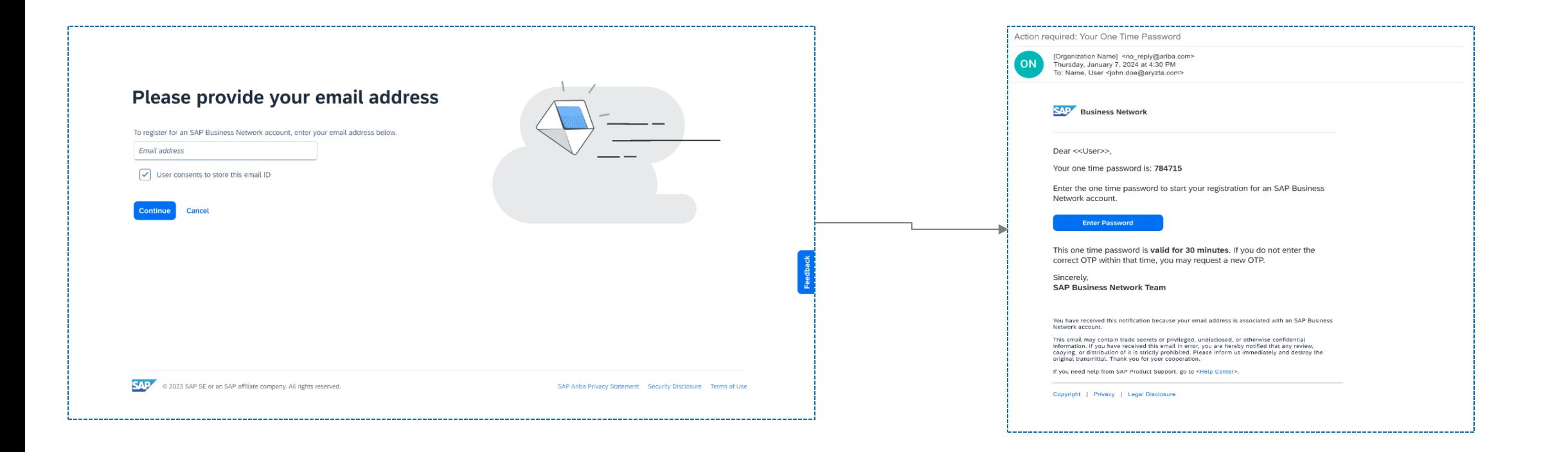

Once I choose the option to create a new account I'm asked to provide email address – previously only changed address were validated via email however the new experience assures the end user registering the account has access to the mailbox

Once the email address is submitted I received OTP code over email. The code is valid **30 minutes**. During that time same email address will not be able to request additional validation

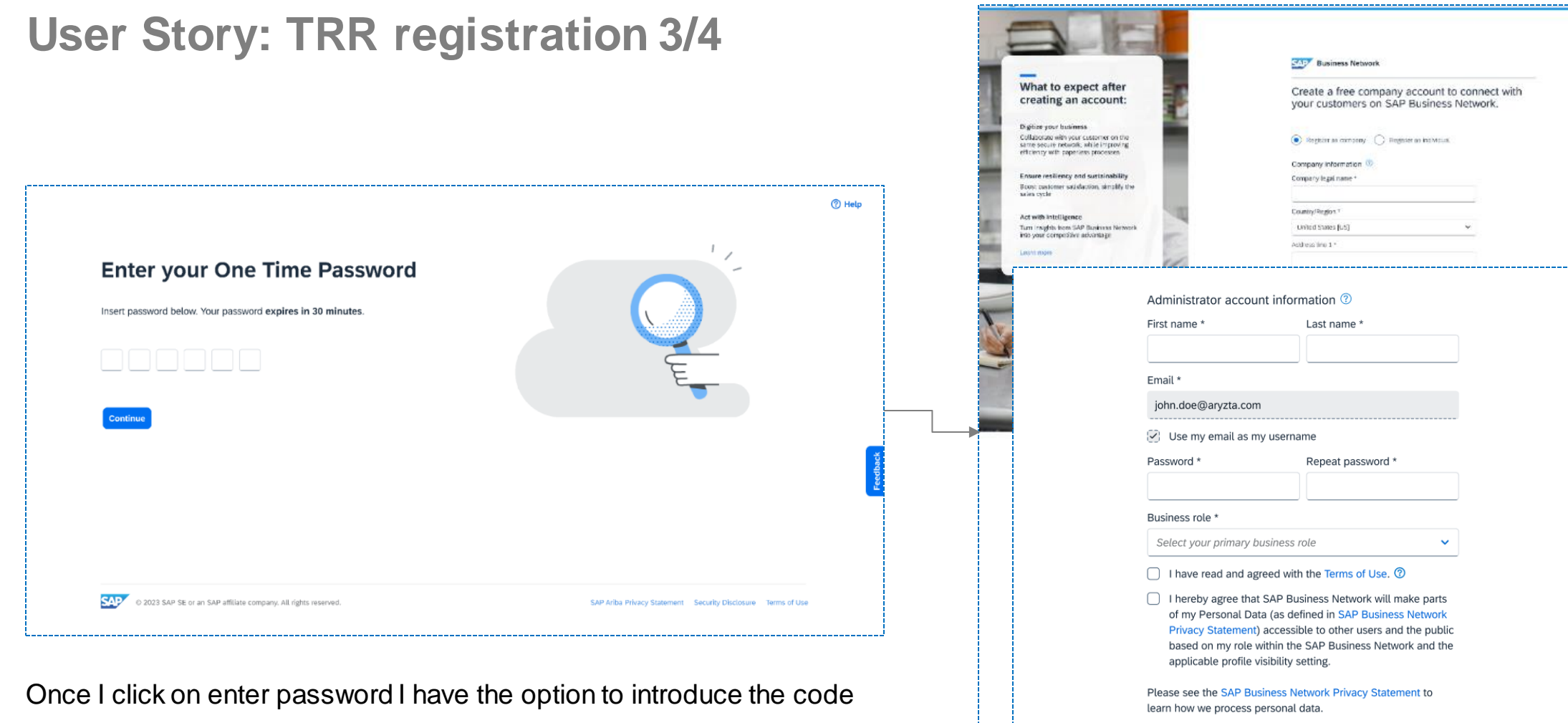

**Createw New Account** 

I'm not a robot

 $@$  Holp

#### **User Story: TRR registration 4/4**

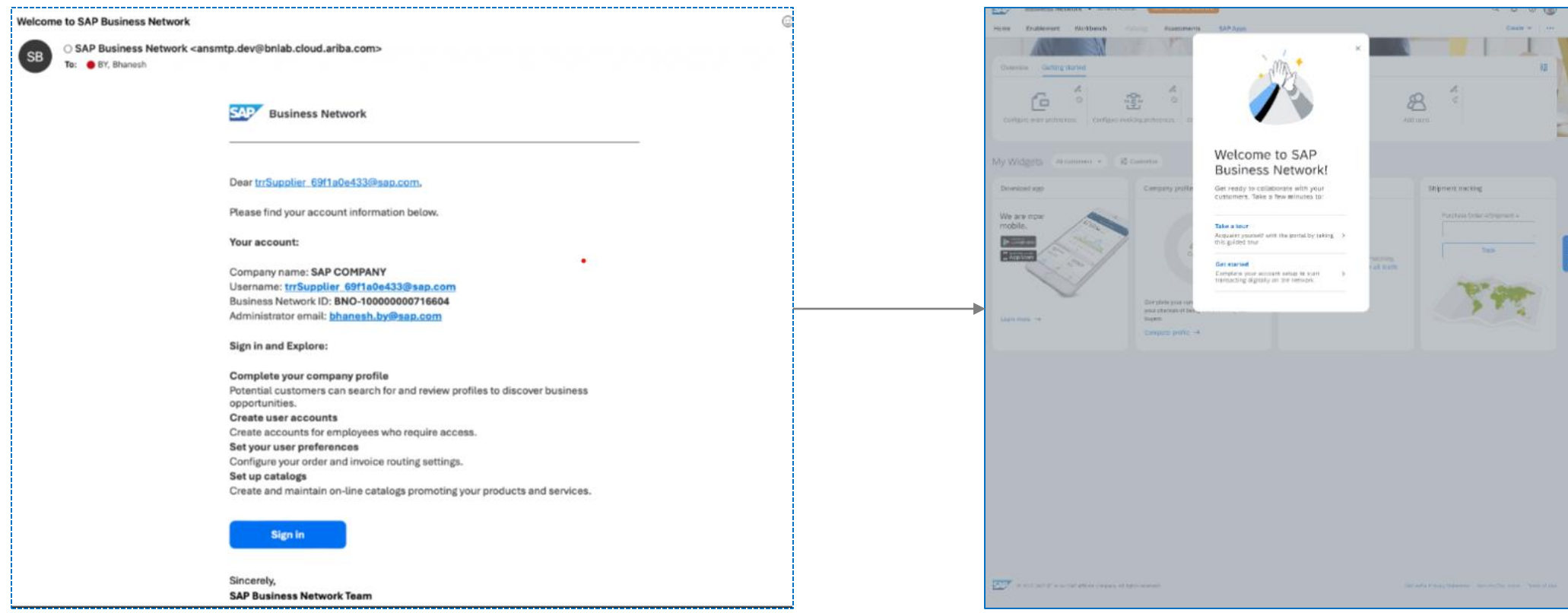

User lands in Trading Partner Portal

User receives email notifications BNOID is provided in the email

# **Thank you.**

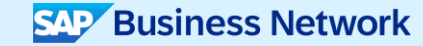

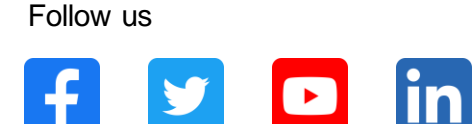

#### **[www.sap.com/contactsap](https://www.sap.com/registration/contact.html)**

© 2024 SAP SE or an SAP affiliate company. All rights reserved.

No part of this publication may be reproduced or transmitted in any form or for any purpose w ithout the express permission of SAPSE or an SAP affiliate company. The information contained herein may be changed w ithout prior notice. Some software products marketed by SAP SE and its distributors contain proprietary software components of other software vendors. National product specifications may vary. These materials are provided by SAP SE or an SAP affiliate company for informational purposes only, w ithout representation or warranty of any kind, and SAP or its affiliated companies shall not be liable for errors or omissions w ith respect to the materials. The only w arranties for SAP or SAP affiliate company products and services are those that are set forth in the express warranty statements accompanying such products and services, if any. Nothing herein should be construed as constituting an additional w arranty. In particular, SAP SE or its affiliated companies have no obligation to pursue any course of business outlined in this document or any related presentation, or to develop or release any functionality mentioned therein. This document, or any related presentation, and SAP SE's or its affiliated companies' strategy and possible future developments, products, and/or platforms, directions, and functionality are all subject to change and may be changed by SAP SE or its affiliated companies at any time for any reason w ithout notice. The information in this document is not a commitment, promise, or legal obligation to deliver any material, code, or functionality. All forw ard-looking statements are subject to various risks and uncertainties that could cause actual results to differ materially from expectations. Readers are cautioned not to place undue reliance on these forw ard-looking statements, and they should not be relied upon in making purchasing decisions. SAP and other SAP products and services mentioned herein as w ell as their respective logos are trademarks or registered trademarks of SAP SE (or an SAP affiliate company) in Germany and other countries. All other product and service names mentioned are the trademarks of their respective companies. See www.sap.com/trademark for additional trademark information and notices.

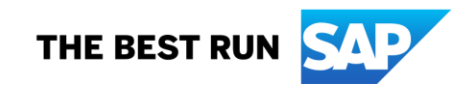